# **Menu « Budgets » - « Modifications budgétaires »**

Le menu « Modifications budgétaires » vous permet d'effectuer des modifications au budget.

#### Création d'une modification

### Généralités

Vous créez une modification en cliquant sur l'icône « Créer » (page blanche). Le numéro de la modification est indiqué par défaut.

Vous complétez la date et indiquez le résultat des votes. Vous renseignez également les participants qui sont présent ou excusé. Les noms repris sont ceux que vous avez introduit via le menu « Paramètres généraux » « Signalétique de la fabrique ».

### Articles

Vous renseignez les articles pour lesquels il convient d'adapter les montants au budget. Ceux-ci apparaissent dans la grille du dessous. Il est toujours possible de modifier un montant en cliquant sur l'icône « crayon » sur la ligne adéquate dans la grille.

Dans le champ « Numéro de l'article » vous devez toujours commencer par inscrire soit la lettre **R** (pour les recettes) soit la lettre **D** (pour les dépenses) et ensuite le numéro de l'article (exemple: R01, D02, R10, D50a).

Vous pouvez toujours corriger les montants d'une modification budgétaire tant que celle-ci n'a pas été consolidée (icône « Consolidation » (petite engrenage)).

Il est impossible de créer une nouvelle modification tant que la précédente n'a pas été consolidée (modification des montants au budget). Pour pouvoir consolider une modification budgétaire le total des recettes doit être égal au total des dépenses. Le solde doit être à zéro.

Si vous avez ajouté de nouveaux articles vous devez, avant la consolidation, entrer dans le menu « Budgets » « Saisie du budget » et cliquer sur la touche « Insérer des articles ». Vous cliquez ensuite sur la touche « OK » et quittez cet écran.

#### Pièces justificatives jointes

Vous renseignez les pièces justificatives à joindre au budget.

## Justification des modifications

Vous justifiez les modifications que vous avez introduites.

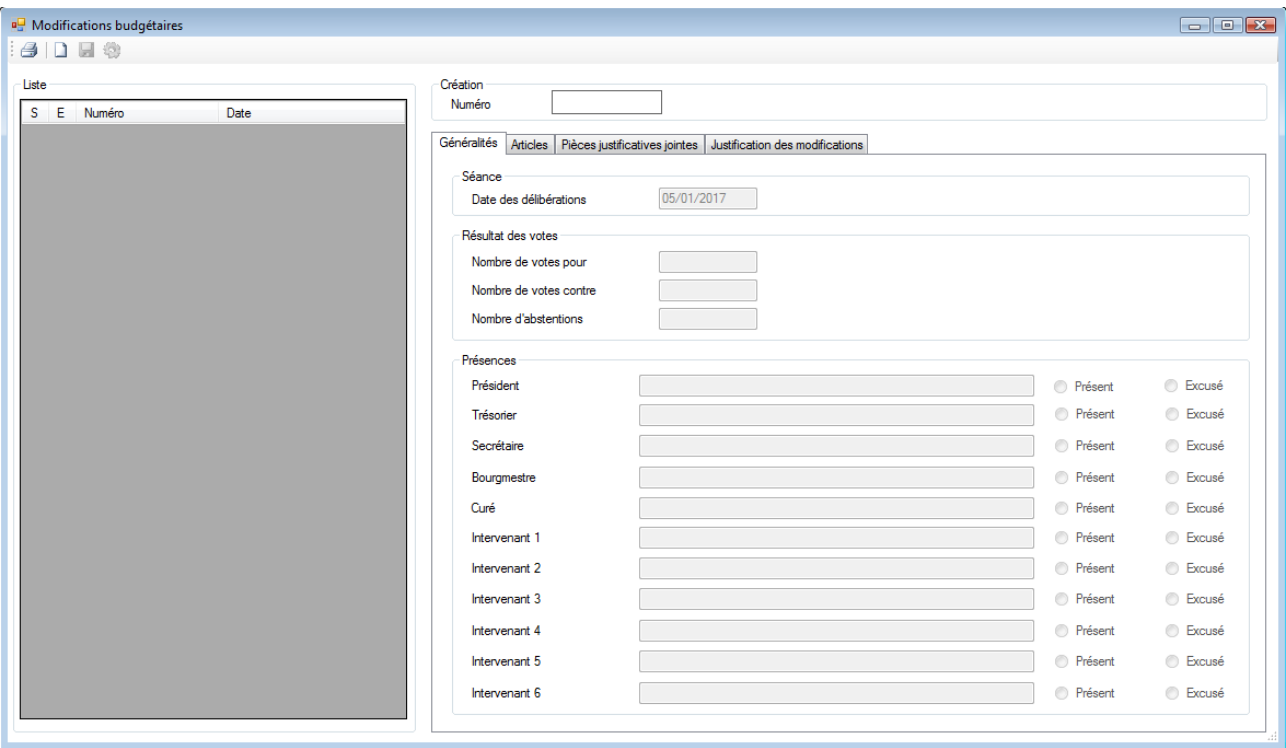

L'impression d'une modification se fait via le menu « Impressions »« Documents légaux »« Modifications budgétaires ».